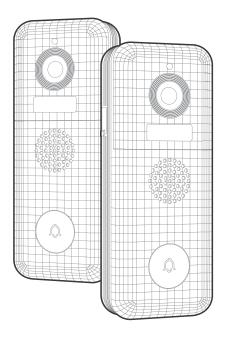

# 2nd Generation Video Doorbell

# QUICK START GUIDE

V1.0.1

<sup>\*</sup> Thanks for purchasing and using our product. Please read this quick start guide before using, and keep it for future reference.

<sup>\*</sup> Manual contents are subject to change without notice in accordance with our policy of continuous product improvement.

## 1. WHAT'S IN THE BOX

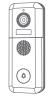

Video Doorbell

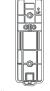

Wall Mount Bracket

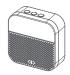

Indoor Wireless Chime

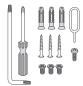

List Tools

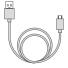

**USB Charging Cable** 

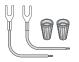

**Extension Wire** & Wire Nuts (Optional)

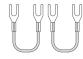

Jumper for Original Indoor Chime (Optional)

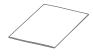

User Guide

## 2. MEET THE DOORBELL

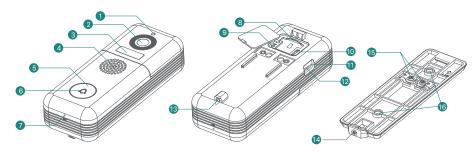

- Photoresistor
- 2 Camera
- 3 PIR Motion Sensor
- 4 Speaker

- 6 Doorbell Button
- **6** LED Indicator
- Microphone
- 8 Memory Card Slot
- Reset Button
- On/Off Switch
- ① Charging Indicator
- Micro USB Port
- 13 Security Screw Hole
- Security Screw
- (15) Hardwire Terminals
- 16 Wall Mounting Screw Holes

#### 3. MEET THE CHIME

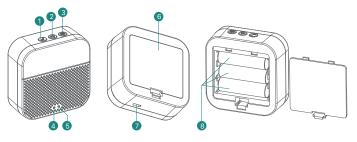

- Ringtone Selection
- 2 Volume Control
- 3 Setting (Pair/ Reset)
- A Red LED Indicator
- 6 Blue LED Indicator
- 6 Battery Compartment
- Micro USB Power Port
- AA Batterv x 3

#### **Button Function Explaination:**

- Click to select ringtone
- Click to set volume:

level 1: 110 dbl

level 2: 100 dbl level 3: 90 dbl

level 4: 80 dbl

Click:

Enter into/quit pairing mode Press & hold for 5 sec:

Restore factory defaults

#### 4. SET UP YOUR DOORBELL

- 1 Turn on the doorbell by the on/off switch on the rear of the doorbell. Press and hold 'RESET' for 5 seconds to restore factory default. The indicator on the doorbell will flash red, indicating your doorbell is ready for Wi-Fi configuration.
- 2 Download and install the 'CloudEdge' App to your smartphone. Launch the App and register an account with your mobile phone number or email ID.
- Operate the configuration near your Wi-Fi router.

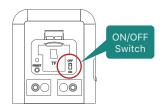

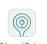

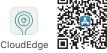

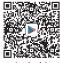

Android

4 Start the Wi-Fi configuration following the in-App instructions or referring to below tutorial steps.

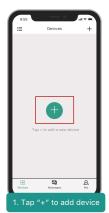

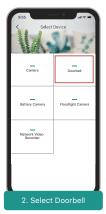

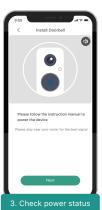

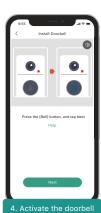

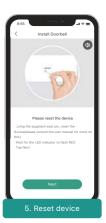

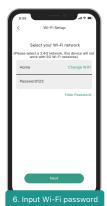

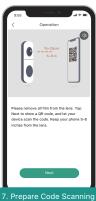

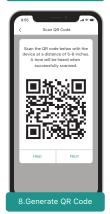

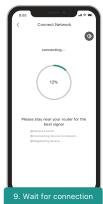

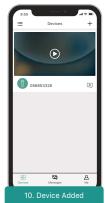

# 5 LED indicator explanation:

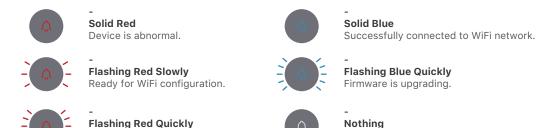

#### 5. LIVE VIEW

Tap ( ) on the Home page devices to watch live view from your doorbell.

Device is connecting to WiFi.

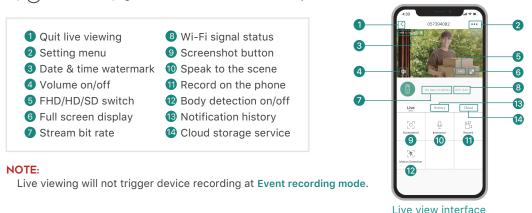

Power off.

#### 6. SETTINGS

- 1 Back to live view
- 2 Edit device name
- 3 Receive/block motion alarms
- 4 Share device with other users
- **5** Device information
- 6 Basic function:
  - 1. LED Indicator on/off
  - 2. Night vision on/off/auto
  - 3. Human detection frame on/off
  - 4. Wireless chime settings
- Alarm setting:

- 1. Motion detection on/off
- 2. Sensitivity Setting
- 3. Alarm interval Setting
- 4. Alert only when people appear(on/off)
- 5. Alarm schedule
- 6. Motion detection area setting
- 8 SD Card Setting
- Oloud Storage Service
- Advanced Features: Onvif on/off
- 11 Device Version
- 12 Delete Device

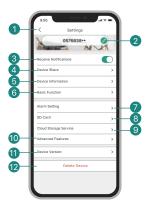

#### 7. RECORDING

If the Micro-SD card is properly installed, you can playback the video clips taken after detected motions or visitor calls. (Live viewing will not trigger device recording). You can also back up video clips to the cloud, only if you have activated the cloud storage service (Charge after a 7-Days-Free trial).

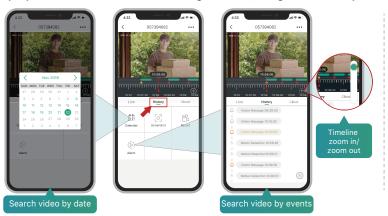

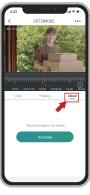

Cloud storage interface

#### 8. HISTORY PLAYBACK

Tap 'History' to play the video clips recorded in the MicroSD card.

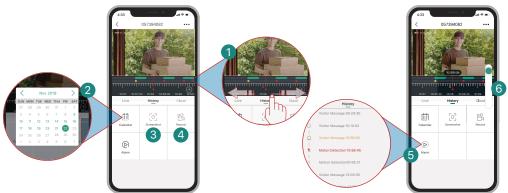

- 1 Time Line:
  - Slide the timeline to the left or right to locate video recordings according to time period.
  - The green bar stands for video length. The yellow dot stands for the alarm point when someone has pressed the doorbell button. The red dot stands for the alarm point when a motion has been detected.
- 2 Calendar:

Check video history by date. The numbers in green stand for the dates that have video recordings.

3 Screenshot:

Tap to capture a photo and save to Me -> Pictures & Videos, Where you can share it to others.

4 Record:

Tap to start recording a video, tap again to end and save to Me -> Pictures & Videos, Where you share the video clips to others.

6 Alarm:

Tap the listed alarm records to quickly locate and display each alarm video.  $\bigcirc$  Stands for visitor call events;  $\frac{1}{2}$  stands for motion detection recordings.

6 Timeline Zoom:

Slide upward to zoom in the timeline and downward to zoom out.

#### 9. CONNECT THE CHIME

# 1 Supply power to the chime

The chime can be powered by 3 units of AA batteries(Provided) or a DC5V-1A power adapter.

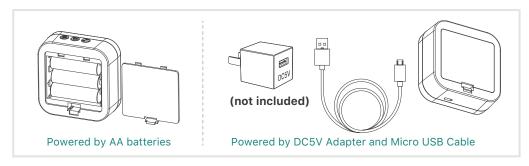

#### Click reset button

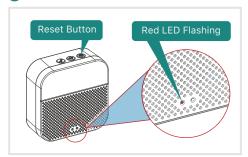

Click on **RESET** only once, and you will see the chime indicator flashing red, indicating that the chime is in pairing mode.

# 3 Press the doorbell button

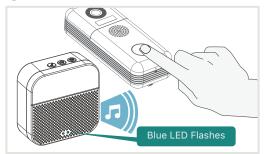

Press the doorbell button, and the chime will sound, together with its blue LED flashing. Chime paring succeeds, congrats.